## **VADEMECUM COMPILAZIONE REGISTRO SCRUTINIO L2 AREA DOCENTE (STEP N.1)**

- 1. Selezionare "area docente"
	- cliccare sulle tre lineette
	- selezionare "scrutini seconda frazione"
	- selezionare la classe da scrutinare
	- cliccare su calcolo automatico presenze e su calcolo automatico volti (il sistema inserisce automaticamente le ore totali del corsista e la media dei voti assegnati) VOTO UNICO

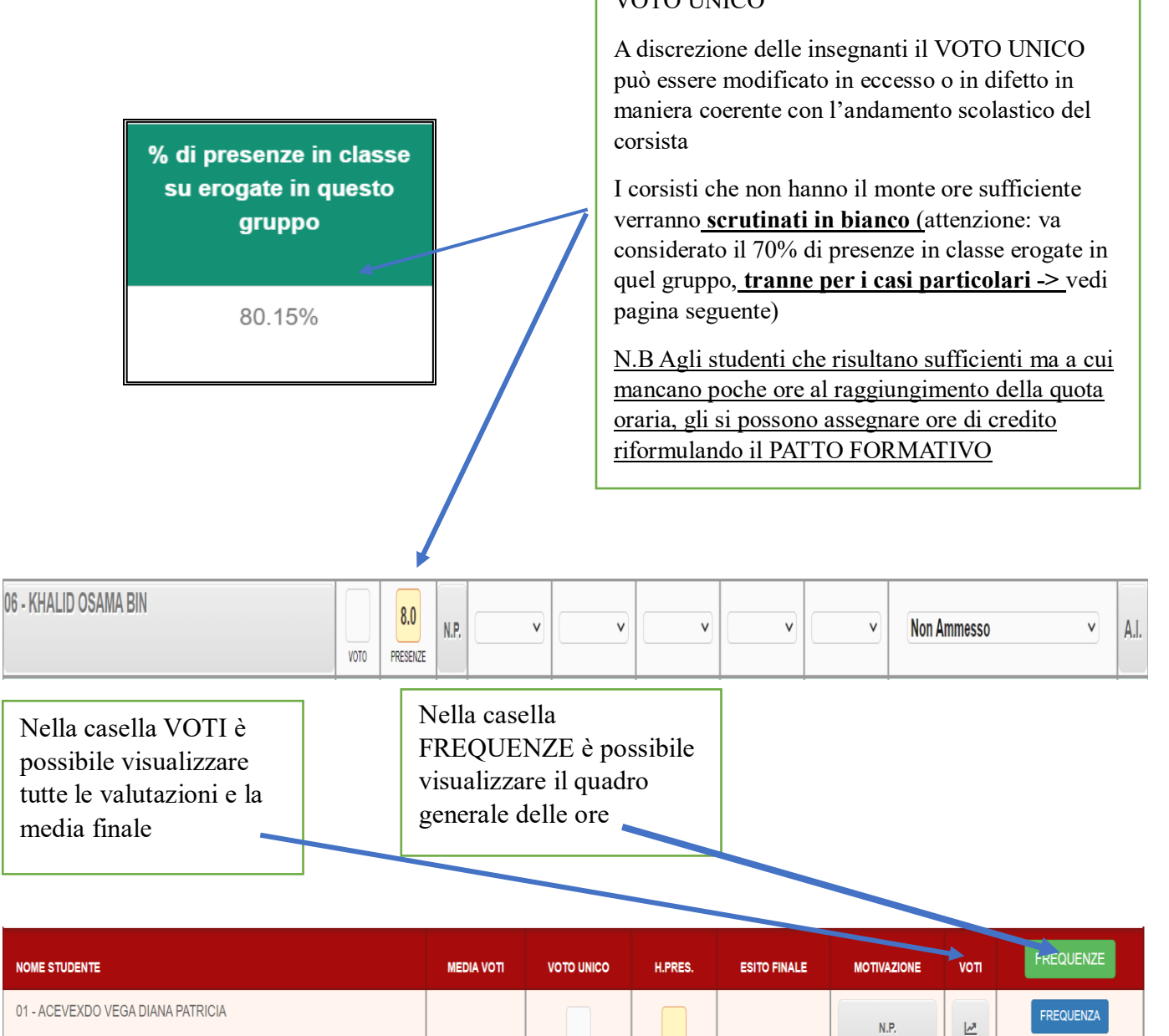

#### **CASI PARTICOLARI**

Nel caso in cui un corsista risulti carrellato in più classi dello stesso livello, è necessario modificare il numero delle presenze **manualmente**  poiché il registro elettronico calcola solo la percentuale totale o del singolo corso, non considerando le singole ore di supporto nelle classi carrello

**Area coordinatore -> scrutini seconda frazione -> presenze**

# **ESITO FINALE**

AVANZ V AVANZ V

 $NTER \quad \vee$ 

INTER<sub>V</sub>

Non Noto

 $\vee$ 

**Non ammesso:** per coloro che non raggiungeranno il monte ore sufficiente

NP NTER v

 $\pmb{\mathbb{0}}$ 

FINALE<sub></sub> PRESENZE

61.2

06 - RUESO PERAI TA I OANA MICHELL

**Non promosso:** per coloro la cui media dei voti non raggiunge la sufficienza nei corsi di livello A1/A2

**Non prosegue nel percorso:** per coloro che non raggiungeranno la sufficienza nei corsi di livello Analfa/PreA1

**Prosegue nel percorso biennale:** per coloro che raggiungeranno la sufficienza nei corsi di livello Analfa/PreA1

**Promosso A1**: per coloro che raggiungeranno la sufficienza nei corsi di livello A1

**Promosso A2:** per coloro che raggiungeranno la sufficienza nei corsi di livello A2

**IEG:** soltanto per chi, dal passaggio alla classe di livello successivo, non ha sufficienti frequenze nel secondo quadrimestre, pur avendo ereditato il monte ore complessivo dal primo.

### **AREA COORDINATORE (STEP N.2)**

• **SELEZIONARE** Scrutini 2° Frazione DELLA CLASSE DA SCRUTINARE

• ENTRARE NELL'AREA PERSONALE DI OGNI CORSISTA CLICCANDO SUL NOME

• **PER OGNI ABILITA' SELEZIONARE IL LIVELLO** (DA Non raggiunto AD Avanzato)

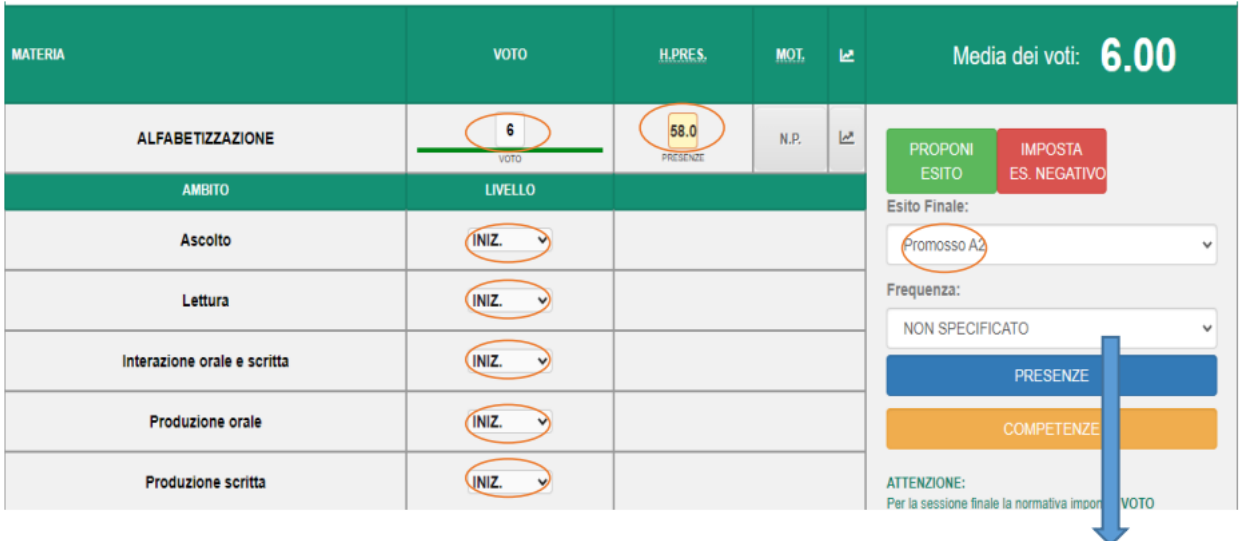

Aprire la tendina della frequenza e specificare:

**\*HA FREQUENTATO PER ALMENO IL 70%**

**\*NON HA FREQUENTATO PER ALMENO IL 70%**

#### Comportamento frazione intermedia (Max 1000 Caratteri):

#### **COMPORTAMENTO: FRASI da INSERIRE** per tutti i singoli corsisti

FRAS

Cliccare su frasi

Per Selezionare la valutazione cliccare su ogni singola opzione

Infine Cliccare su inserisci